# ECE 209: Circuits and Electronics Laboratory Notes for Lab 2 (Meters, Measurements, and Errors)

- 1. The digital voltmeter (DVM)
	- Because voltage is defined at one point with respect to another point, then voltmeter must be placed at two points in the circuit (i.e., in "parallel" with the device under test).
	- To reduce impact on circuit, voltmeter has very high internal resistance (i.e., an open circuit).
	- Because voltmeter resistance is very high, if placed in series with a device, it stops all current.
- 2. The ammeter
	- Because current is defined at a point, then ammeter is inserted in series to do measurement.
	- To reduce impact on circuit, ammeter has very low internal resistance (i.e., a short circuit).
	- Because ammeter resistance is very low, if it is placed in parallel with a device, current skips the device and usually fries the ammeter and possibly other parts of the circuit.
- 3. The digital multimeter (DMM) or digital volt-ohm meter (DVOM)
	- Combines multiple measurement tools into one unit.
		- Internally, DMM is a slow and high-precision analog-to-digital converter measuring voltage.
		- Versatile: voltage, current, capacitance, inductance, resistance, temperature, frequency, etc.
			- ∗ Convert to ammeter by measuring voltage from measured current × known resistance.
			- ∗ Convert to ohmmeter by measuring voltage from known current × measured resistance.
			- ∗ Measure temperature with a [thermocouple.](http://en.wikipedia.org/wiki/Thermocouple)
			- ∗ Measure capacitance by finding [rise time](http://en.wikipedia.org/wiki/Rise_time) of a known step across a known resistance.
			- ∗ With an [on-board](http://en.wikipedia.org/wiki/On-board) [DSP,](http://en.wikipedia.org/wiki/Digital_signal_processor) lots of other useful measurements or conversions are possible.
	- High-precision models (e.g.,  $6.5+$  digits) can be PCI cards or larger bench-top units (e.g., function generator size) with computer interfaces. These models have advanced/extensible feature sets.
	- RMS measurements are often AC coupled (i.e., DC offset/average component is stripped out).
		- So RMS measurements may be incorrect when waveform has nonzero offset.
		- Remember that  $RMS^2 = RMS_{AC}^2 + DC^2$ .
			- $\ast$  Calculate true RMS by measuring DC offset (i.e., average) and AC RMS (i.e., RMS<sub>AC</sub>).
			- ∗ Some meters have a special setting that does the "AC+DC" RMS calculation for you.
	- Can use probes or *banana connectors* (the latter is useful for *common ground* connections).
	- For safety, some DMM's have "shutters" to help prevent accidental short-circuiting by ammeter.
	- Bandwidth of these devices is may involve [parasitic reactance,](http://en.wikipedia.org/wiki/Parasitic_capacitance) but in reality *internal* filters restrict bandwidth by design. Typical or guaranteed bandwidth should be specified (usually on device).
		- [HP 972A](http://www.home.agilent.com/agilent/product.jspx?pn=972A&NEWCCLC=USeng) has unity gain up to 20 kHz. [HP 974A](http://www.home.agilent.com/agilent/product.jspx?pn=974A&NEWCCLC=USeng) has unity gain up to 100 kHz.
		- Should not use DMM outside of its specified bandwidth.
- 4. Introduce and complete the Meters, Measurements, and Errors lab.
	- Resistor color codes: Black, Brown, ROYGBV, Gray, White correspond to **digits** 0–9
		- Far-right digit  $d_t$  has specifies *tolerance* (different colors and/or separated more).
		- $d_1-d_2-d_m-d_t: d_1d_2 \times 10^{d_m}, d_1-d_2-d_3-d_m-d_t: d_1d_2d_3 \times 10^{d_m}$ , and so digit  $d_m$  is "# of zeros"
		- $-$  Brown-Black-Green =  $105 = 1000000 = 1$  M $\Omega$ ; Brown-Green-Orange =  $153 = 15000 = 15$  k $\Omega$
	- See procedure details on the next page.

## <span id="page-1-1"></span>Part 1 Measure the internal resistance of a DC voltmeter

- $\star V_s$  is is supply voltage.  $V_m$  is measured voltage across  $R_2$  ( $V_m \approx V_s/2$ ).
- 1. Connect  $V_s$  to  $R_1$ . Connect  $R_1$  to  $R_2$ . Connect  $R_2$  to 0 V (ground).
- 2. Temporarily DISCONNECT breadboard from  $V_s$  DC supply. THEN measure resistance across  $R_1$ and  $R_2$ . Record these values in your table. They should be ∼1 MΩ.
- 3. Set the [HP 974A](http://www.home.agilent.com/agilent/product.jspx?pn=974A&NEWCCLC=USeng) (NOT the [972A\)](http://www.home.agilent.com/agilent/product.jspx?pn=972A&NEWCCLC=USeng) digital multimeter (DMM) to measure DC voltage. Press the Range button until the number in the upper-right of the screen indicates the appropriate range for your measurement (5 V for the first trial and 50 V for the second trial).
- 4. Use the DVM to measure  $V_m$  across  $R_2$ . It should be  $\sim V_s/2$ . Record your value in the table.
- 5. For your lab report, plug your measured  $V_m$ ,  $V_s$ ,  $R_1$ , and  $R_2$  into the equation

<span id="page-1-0"></span>
$$
V_m = \frac{R_2 || R_v}{R_1 + R_2 || R_V} \qquad \text{where} \qquad R_2 || R_V = \left(\frac{1}{R_2} + \frac{1}{R_v}\right)^{-1} = \frac{R_2 R_v}{R_1 + R_v} \tag{1}
$$

and solve for  $R_v$ . Compare this "calculated  $R_v$ " to the "given  $R_v$ " from the table. Use the percent error formula

% error = 
$$
\frac{\text{Measured } R_v - \text{Given } R_v}{\text{Given } R_v} \times 100\%.
$$

Note that [Equation \(1\)](#page-1-0) is the  $V_m/V_s$  "transfer function" of the circuit in Figure 2(b) from your book.

 $\star$  Do these steps for **BOTH** the 4V (5 V DVM range) and 20 V (50 V DVM range) input cases.

# Part 2 Measure the internal resistance of a DC ammeter.

- $\star$  500  $\Omega$  potentiometers (screw swings middle "wiper" pin) and screwdrivers ("probe tool") are in cabinet.
- $\star$  Must be in ammeter mode to open and close shutter.
- 1. Connect  $V_s$  to  $R$ ,  $R$  to Ammeter current input (open shutter), and ammeter ground to 0 V.
- 2. Measure current I, which should be near  $(12 \text{ V})/(15 \text{ k}\Omega) = 0.8 \text{ mA}$ . If ammeter beeps or reads 0 mA, try a different ammeter (i.e., the internal fuse is blown).
- 3. Connect middle potentiometer pin to junction between  $R$  and ammeter. Connect either one of the outside potnetiometer pins to 0 V.
- 4. Adjust potentiometer screw until ammeter reads **half** of the old current (i.e.,  $I/2$ , or around 0.4 mA).
- 5. Remove potentiometer and measure resistance between the two pins that you used (alligator clips may help). The resistance will match ammeter's  $R_a$  (typically between 10  $\Omega$  and 15  $\Omega$ ).
- 6. Close shutter and put ammeter back in voltage mode.

### Part 3 Frequency response of AC voltmeters.

- $\star$  Make sure your table has both [HP 972A](http://www.home.agilent.com/agilent/product.jspx?pn=972A&NEWCCLC=USeng) and [HP 974A;](http://www.home.agilent.com/agilent/product.jspx?pn=974A&NEWCCLC=USeng) switch tables otherwise.
- 1. Use banana connectors with alligator clips to connect DMM to function generator's cable. Set generator for HIGH Z mode. The  $\triangleright$  button doubles as a  $\sqrt{V\text{rms}}$  button to make setting amplitude easy.
- 2. Set DMM to measure AC (RMS) voltage. Use Range button for 5 V (or 4 V) range. If measurement is noisy, try a different function generator. In worst-case scenario, turn on Average feature of DMM. For low frequencies, DVM RMS should match function generator RMS almost perfectly.
- 3. Record data for BOTH [HP 972A](http://www.home.agilent.com/agilent/product.jspx?pn=972A&NEWCCLC=USeng) (20 kHz bandwidth) and [HP 974A](http://www.home.agilent.com/agilent/product.jspx?pn=974A&NEWCCLC=USeng) (100 kHz bandwidth). Make sure to use the correct data table. See next page for instructions on how to process and display these data.

#### Lab report data

 $\star$  Lab book's lab 2 appendix has information about MATLAB semilogx plots.

```
f = [1 2 10 20 30 40 50 60 70 80 90 100]*1000; % Data vectors
rms = [1.998 1.99 1.789 1.414 1.109 0.894 0.743 0.633 0.549 0.485 0.434 0.392];
gain = rms/2; \frac{1}{2} \frac{1}{2} \frac{1}{2} \frac{1}{2} \frac{1}{2} \frac{1}{2} \frac{1}{2} \frac{1}{2} \frac{1}{2} \frac{1}{2} \frac{1}{2} \frac{1}{2} \frac{1}{2} \frac{1}{2} \frac{1}{2} \frac{1}{2} \frac{1}{2} \frac{1}{2} \frac{1}{2} \frac{1}{2} \frac{1}{2gaindB = 20 * log10( gain );<br>
\text{semilogx}( f, \text{gaindB}, '.-');<br>
\text{ semilogy}( f, \text{gaindB}, '.-');<br>
\text{ semilogy}( f / f (dB) 1% semilog plot (1/f (dB) looks linear)
grid on; \frac{1}{3} Turn plot grid on
x labe l( 'Frequency (Hz)' ); % X label (with units)
y label( 'Gain (dB)' ); \frac{1}{2} \frac{1}{2} \frac{1}{2} \frac{1}{2} \frac{1}{2} \frac{1}{2} \frac{1}{2} \frac{1}{2} \frac{1}{2} \frac{1}{2} \frac{1}{2} \frac{1}{2} \frac{1}{2} \frac{1}{2} \frac{1}{2} \frac{1}{2} \frac{1}{2} \frac{1}{2} \frac{1}{2} \frac{1}{2}title ('Gain magnitude for HP 972A DVM' ); \$ Title
```
- **NOTE:** If the plotted response looks like a first-order step response, you can estimate its [corner frequency](http://en.wikipedia.org/wiki/Cutoff_frequency)  $f_c$ as the frequency where the magnitude response plot hits −3 dB.
	- In theory, we can model the DVM as resistance  $R_v$  (from [Part 1\)](#page-1-1) in parallel with capacitance  $C_v$ .
	- Under this theory, the low-pass filter is formed where the two probes, which each have resistance  $r_p \approx 0.8 \Omega$ , meet the DVM. So the attenuation is mostly from [dissipation](http://en.wikipedia.org/wiki/Dissipation) across  $2r_p$ .

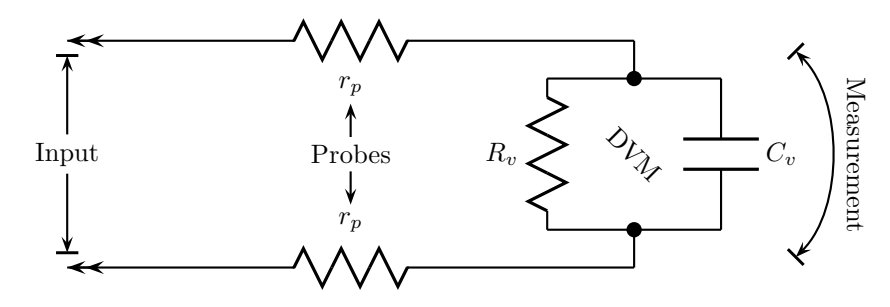

- The [time constant](http://en.wikipedia.org/wiki/Time_constant) of such a filter is the product of its single capacitor  $C_v$  and the equivalent resistance from one end of the capacitor to the other when the inputs are [shorted.](http://en.wikipedia.org/wiki/Short_circuit)
- That is, the time constant

$$
\tau \triangleq (R_v \| 2r_p)C_v = \frac{2R_v r_p}{R_v + 2r_p} C_v.
$$

– Because  $R_v \gg r_p$ , then

$$
R_v || 2r_p \approx 2r_p
$$
 and  $\tau \approx 2r_p C_v$ .

• Under this theory and assuming  $R_v \gg r_p$ , the corner frequency

$$
f_c = \frac{1}{2\pi\tau} \approx \frac{1}{4\pi r_p C_v}
$$

where the probe resistance  $r_p \approx 0.08 \Omega$ , and the DVM capacitance  $C_v$  is unknown.

– So you can use  $f_c$ ,  $R_v$ , and our estimated  $r_p$  to estimate the DVM capacitance  $C_v$ . That is,

$$
C_v \approx \frac{1}{4\pi r_p f_c} \approx \frac{1}{\pi (0.32 \,\Omega) f_c}.
$$

- FLAW IN MODEL: If you estimate  $C_v$  this way, your value will be very large (e.g., several tens of  $\mu$ F — that's HUGE! A *parasitic [capacitance](http://en.wikipedia.org/wiki/Parasitic_capacitance)* would never be that large in this application).
	- Small-signal electronics have parasitic capacitances in units of pF ( $1 \text{ uF} = 1,000,000 \text{ pF}$ ).
	- In reality, the DVM's equivalent circuit is more complex than a parallel  $R_v-C_v$  combination.
	- In fact, the probe resistance  $r_p$  has little to do with the bandwidth of the DVM. The bandwidth is actually set by  $design$  with internal analog filters.
	- Current draw of real DVM does not increase until very high frequency.